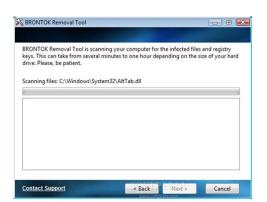

File Name: brontok.a manual removal.pdf Size: 1739 KB Type: PDF, ePub, eBook Category: Book Uploaded: 17 May 2019, 23:47 PM Rating: 4.6/5 from 749 votes.

#### Status: AVAILABLE

Last checked: 3 Minutes ago!

In order to read or download brontok.a manual removal ebook, you need to create a FREE account.

**Download Now!** 

eBook includes PDF, ePub and Kindle version

- <u>Register a free 1 month Trial Account.</u>
- **Download as many books as you like (Personal use)**
- **Cancel the membership at any time if not satisfied.**
- **Join Over 80000 Happy Readers**

#### **Book Descriptions:**

We have made it easy for you to find a PDF Ebooks without any digging. And by having access to our ebooks online or by storing it on your computer, you have convenient answers with brontok.a manual removal . To get started finding brontok.a manual removal , you are right to find our website which has a comprehensive collection of manuals listed.

Our library is the biggest of these that have literally hundreds of thousands of different products represented.

×

# **Book Descriptions:**

# brontok.a manual removal

BrontokA is classified as computer worm. As any other worm BrontokA is selfcopying and replicating threat and it gets to your PC through local or global network. And the you will get the most imact on your network and internet connection. Worms are not easy to remove and we advise you to download WiperSoft Antispyware Malware Remediation Tool or ask our specialists for help. Otherwise use this manual guide Our support staff will contact you in several minutes and give a stepbystep guide on how to get rid of BrontokA. In complex cases specialist will connect your PC and remove threat manually. Mention that we guarantee removal of BrontokA. Attach suspicious files If you want to attach several files, put them into one archive and attach it instead. We will not share your email with any third party or publish it anywhere. Your email is used only to contact you and give you BrontokA removal solution. Unlike virus, BRONTOKA doesnt mount itself to subsisting softwares but it doesnt denote that you dont ought to to install BRONTOKA removal tool. Selfbreeding is the way a BRONTOKA gets in a machine. If counting pursuant to 1 to 10 threat scale, BRONTOKA is 5 as it doesn't change the platform, but it facilitates other illintentioned programs penetrate computer, so remove BRONTOKA right away. You can attempt to use innitial anti virus to remove BRONTOKAs but its advised to use express oriented BRONTOKA removal tools to execute BRONTOKA removal operations. Experts advice users not to open sudden electronic mail and better view it with a worthy BRONTOKA removal tool and remove BRONTOKAs if founded. Its typical file name is RecoverFromReboot.exe if it is not using random names for executable files. Then it records in startup key with name BrontokA and value RecoverFromReboot.exe. You can also find it in your processes list with name RecoverFromReboot.exe or BrontokA. Usually BrontokA influences your internet or network

connection.http://fluidearthconcrete.com/userfiles/culligan-ro-system-manual.xml

• brontok a 10 manual removal, brontok.a manual removal, brontok.a manual removal tool, brontok.a manual removal software, brontok.a manual removal service, brontok.a manual removal machine.

If you have any additional questions about BrontokA, please ask them in the form above and well contact you as soon as possible. Trial version of Wipersoft provides detection of computer viruses for FREE. To remove malware, you have to purchase the full version of Wipersoft. Missing DLLs corrupted by BrontokA can be replaced by original from you Windows CD. Sometimes there may be valid files with the same names in your system. We recommend you to use WiperSoft Antispyware Malware Remediation Tool that provides safe problem solution. To remove malware, you have to purchase the full version of Wipersoft. Ticket was closed. Ticket was closed. Im using windows 7 home premium I cant download antivirus use command prompt it restarts in all 3 safe modes and regedit doesnt work if tried to locate the file by search and on taskmanager the main problem. I have is when I log in I get a black screen and have to use taskmanager to activate my desktop Ticket was closed. Im using windows 7 home premium I cant download antivirus use command prompt it restarts in all 3 safe modes and regedit doesnt work if tried to locate the file by search and on taskmanager the main problem. I have is when I log in I get a black screen and have to use taskmanager to activate my desktop Ticket was closed. I will like to get rid of it. I wanted to buy an anti virus, but not sure which one to buy. But would like some help. Ticket was closed. Ticket was closed. I got big big problem now, my Asus eeePc got a virus, that gets it unusable. When i start my laptop, all things run ok till shows Windows welcome screen. Sorry, i mean the screen which ask my password to enter. Whenever i enter my password, it gets in blank screen and nothing i can do.

Please help me, thank you for your help! Ticket was closed. This file is known as about.brontok.a it keeps showing up in my Pictures folder no matter what i do. I tried downloading your removal tool but everytime i try to download

an.http://www.conceptoyluz.com.ar/userfiles/culligan-rvf-10-manual(1).xml

exe file, it restarts my notebook. Help me please Ticket was closed. Ticket was closed. This file known as about.Brontok.A keeps showing up in my Pictures folder no matter what i do. I tried downloading your removal tool but everytime i try to download an.exe file, it just restarts my computer. What do i do Ticket was closed. I have tryed several times to install an antivirus program but it seems virus is preventing me from doing so by automatically restarting my laptop every time i try. The same thing would happen with dawnloading any file from internet. That means i am not able to down load anything pls help me with other way, i am sure u would able to help me as u done same for some ur previous enquirer and i will be greatfull to u thank u Ticket was closed. Ticket was closed. Ticket was closed. However it seems that the virus is preventing me from doing so by automatically restarting my computer. The same would happen if I was to download files from the internet. Now this new BRONTOK REMOVAL TOOL Ive seen does not work. Ticket was closed. Ticket was closed. The service gets stopped when i preform a comprehensive scans and im starting to get errors with programs I use such as steam, firefox, and at times i get blue screens of death. Ticket was closed. What can I do Ticket was closed. Ticket was closed. How else can I get this virus removed Ticket was closed. Although this virus is guite old but there are still a lot of computers infected by Brontok virus because the of the capability of spreading itself through network or USB and the difficulty in removing it once the computer has been infected. Some of the builtin diagnostic utility such as the Registry Editor regedit.exe, System Configuration msconfig.exe and Command Prompt cmd.exe are disabled and any attempt in running these tool will automatically restart the computer. Even the Folder Options icon from Control Panel and from the Tools menu at Explorer are removed.

The biggest problem is Brontok can disable and corrupt most of the popular antivirus program, making it nearly impossible to be removed from the computer. Other than resorting to formatting the hard drive to reinstall a clean copy of Windows or using rescue disk which could take hours to scan your computer, you can try some of the free Brontok removal tools to attempt in cleaning up the infection. These tools are very small in size and is normally fast in detecting Brontok's presence and effective in removal. Here are 8 free removal tools you can use to easily remove Brontok virus. 1. Kaspersky Brontok Removal Tool kwlk This removal tool by Kaspersky scans the known registry location and memory for Brontok's presence when it is ran. Download Kaspersky Brontok Removal Tool 2. CleanBrontok CleanBrontok is a free and portable tool that claims to detect and remove all variants of Brontok worm. This tool is from Proland Software, a company that develops their own antivirus software called Protector Plus. Just run the executable file and click the Scan button. It scans the whole hard drive and make take slightly longer to complete if compared to other Brontok removal tools. Download CleanBrontok 3. BitDefender Brontok Removal Tool Bitdefender, a well known antivirus company also has their own Brontok removal tool at only 38KB in size. Running the program will instantly start scanning important areas on the system such as running process, memory, startup and services files. Click the Scan button to start scanning the hard drive for any files that belongs to Brontok. Download BitDefender Brontok Removal Tool 4. CaSIR CaSIR which is short for Common and Stubborn Infections Remover. This tool used to be a shareware but has turned into a freeware. From our experience, CaSIR is very effective in removing viruses that most antivirus fails to remove. Just click the Scan button and it will prompt to restart the computer when it has finished cleaning up.

## https://www.thebiketube.com/acros-bosch-servo-drives-manual

Important Note The User Account Control UAC MUST be disabled in order for this program to fully perform the cleanup or else you'd end up with an infinite loop of reboot. Download CaSIR 5. Brontok

Washer We've had huge success with Brontok Washer cleaning up Brontok infections. However, newer variants of Brontok virus has some sort of protection against this tool and may block it from running. Other than that, it only works on XP. Download Brontok Washer 6. BRONTOKREMOVAL Tool This Brontok cleaner tool is by Security Stronghold and it requires installation and a one time downloading of the latest virus definition. It scans the hard drive and is quite slow. During testing it wrongly detected the Windows Calculator as infected by Brontok when it is clean. Supports Windows 7. Download BRONTOKREMOVAL Tool 7. Sophos BRONTGUI This is probably the most popular brontok cleaners of all by Sophos. Click the Start Scan button and it tries to locate files, registry entries and processes that are infected by Brontok and automatically attempts to remove it. Take note of the additional advices provided by BRONTGUI after scanning to make sure that your computer is fully removed from Brontok worm. Download Sophos BRONTGUI 8. Quick Cleaner for Brontok Quick Cleaner for Brontok is one of the earliest removal tool that targets Brontok virus. Clicking the kill virus button will cause a BSOD like Brontok Washer. Download Quick Cleaner for Brontok Due to multiple variants of Brontok virus that has been released into the wild, it is advisable to try all the removal tools listed above to achieve a higher chance in fully removing Brontok from your system. Make sure you run them one at a time and not all at the same time. If none of the tools above managed to remove Brontok from your computer, your last resort is to use an antivirus rescue disk which will surely remove all of the viruses from your system including Brontok.

## http://oficinasdeteatro.com/images/compaq-jbl-platinum-series-speakers-manual.pdf

After removing Brontok, you can use Remove Restrictions Tool to reenable the disabled regedit, task manager, command prompt and etc. Learned a lot in the course of slaving this dragon, with your help. That said, before I was done, something prompted me to try out MalwareBytes tool, which allowed a 14 days free trial. I don't know if that disqualifies it from your list, since it's not free forever, but man did it work wonders better than the few I had tried thus far, so I bought a copy. In other words, it really got my kudos, and I think it ought to be included, unless this list is now too much past history. I was using a Windows 7 that I bought as a VM for certain preinstalled software, so it was originally infected years ago, and while it actually did work according what I needed for, I sure did NOT like ol' Mr. Brontok looking over my shoulder. I did keep the network and disk sharing off until I got Mr Brontok to stay asleep when when I booted up. First I booted into safe mode, then a clean boot with nonessential services apparently, including the virus off, so as to be able to drill into this thing, so that was a learning experience too. I hope to learn more about this virus. thanks My PC is free now.; Croatia, Europa Thank goodness for Brontok Washer. The Brontok washer was the most effective just like stated above. Many thanks. Thank you so much for all your help. I really appreciate it! Read our Terms of Use. If you are seeking additional information on this article, please contact us directly. Name Email. Testimonials Your response and the update has fixed my problem. I have spent several weeks fiddling around trying to resolve it, and could not and my previous AntiVirus program could find it but not fix it. THANK YOU, THANK YOU, THANK YOU!!! Sincerely yours, Bountiful, UtahThese files, folders and registry elements are respectively listed in the Files, Folders, Registry Keys and Registry Values sections on this page.

## http://ostroactivityholiday.com/images/compaq-ku-0133-keyboard-manual.pdf

For instructions on deleting the Brontok registry keys and registry values, see How to Remove Brontok from the Windows Registry. To delete the Brontok files and folders Using your file explorer, browse to each file and folder listed in the Folders and Files sections. These conventions are explained here. Click Yes in the confirm deletion dialog box. IMPORTANT If a file is locked in use by some application, its deletion will fail the Windows will display a corresponding message. You can delete such locked files with the RemoveOnReboot utility. You can install the RemoveOnReboot utility from here. Because of this, spyware, malware and adware often store references to their own files in your Windows registry so that they can automatically launch every time you start up your computer. To effectively remove Brontok from your Windows registry, you must delete all the registry keys and values associated with Brontok, which are listed in the Registry Keys and Registry Values sections on this page. IMPORTANT Because the registry is a core component of your Windows system, it is strongly recommended that you back up the registry before you begin deleting keys and values. For information about backing up the Windows registry, refer to the Registry Editor online help. To remove the Brontok registry keys and values On the Windows Start menu, click Run. In the Open box, type regedit and click OK. The Registry Editor window opens. This window consists of two panes. The left pane displays folders that represent the registry keys arranged in hierarchical order. The right one lists the registry Values of the currently selected registry key. To delete each registry key listed in the Registry Keys section, do the following Locate the key in the left pane of the Registry Editor window by sequentially expanding the folders according to the path indicated in the Registry Keys section. Select the key name indicated at the end of the path KeyName1 in the example above.

Rightclick the key name and select Delete on the menu. Click Yes in the Confirm Key Delete dialog box. To delete each registry value listed in the Registry Values section, do the following Display the value in the right pane of the Registry Editor window by sequentially expanding the folders in the left pane according to the path indicated in the Registry Values section and selecting the specified key name. In the right pane, select the value name indicated after a comma at the end of the path valueC in the example above. Rightclick the value name and select Delete on the menu. Click Yes in the Confirm Value Delete dialog box. Unlike viruses and worms, trojans don't replicate but they can be just as destructive. These days trojans are very common. Trojans are divided into a number different categories based on their function or type of damage. You are not following safe Internet surfing and PC practices. Downloading and Installing Freeware or Shareware Smallcharge or free software applications may come bundled with spyware, adware, or programs like Brontok. Sometimes adware is attached to free software to enable the developers to cover the overhead involved in created the software. Spyware frequently piggybacks on free software into your computer to damage it and steal valuable private information. Using PeertoPeer Software The use of peertopeer P2P programs or other applications using a shared network exposes your system to the risk of unwittingly downloading infected files, including malicious programs like Brontok. Visiting Ouestionable Web Sites When you visit sites with dubious or objectionable content, trojansincluding Brontok, spyware and adware, may well be automatically downloaded and installed onto your computer. If your PC takes a lot longer than normal to restart or your Internet connection is extremely slow, your computer may well be infected with Brontok.

#### kindervakantieweekdeurne.nl/wp-content/plugins/formcraft/fileupload/server/content/files/162730b1a6e1fe---briggs-and-stratton-600-series-poulan-pro-manual.pdf

New desktop shortcuts have appeared or the home page has changed Brontok can tamper with your Internet settings or redirect your default home page to unwanted web sites. Brontok may even add new shortcuts to your PC desktop. Annoying popups keep appearing on your PC Brontok may swamp your computer with pestering popup ads, even when youre not connected to the Internet, while secretly tracking your browsing habits and gathering your personal information. Emails that you didnt write are being sent from your mailbox Brontok may gain complete control of your mailbox to generate and send email with virus attachments, email hoaxes, spam and other types of unsolicited email to other people. Download Exterminate It. TOP10 Alerts Top 100 Alerts. Now available for home use. Includes AI to block advanced viruses, malware, exploits, and ransomware. Download Free Trial Learn More Unsure whether your existing antivirus software has detected and removed it. Still having problems and unsure where to turn to next. Sophos Virus Removal Tool can help. And it works alongside your existing antivirus. The tool comes with the latest identities included. In order to stay current with the latest detections, the tool should be downloaded again when a new scan is

required. Get Started Download Now Version 2.7.0 Price Free Compatibility Windows XP SP2 and above At least 256MB of RAM 80MB of disk space Help Visit our support forum Related Products This site uses cookies to improve site functionality, for advertising purposes, and for website analytics. By continuing to use the site you are agreeing to our use of cookies. Learn More. No worry! This page provides detailed instructions on how to completely uninstall Quick Cleaner for Brontok A. When you want to uninstall the program, you can go to the Programs and Features to uninstall it. So when you want to uninstall Quick Cleaner for Brontok A, the first solution is to uninstall it via Programs and Features.

You can find this files in the installation folder of Ouick Cleaner for Brontok A. If you have created a system restore point prior to installing a program, then you can use System Restore to restore your system and completely eradicate the unwanted programs like Quick Cleaner for Brontok A. You should backup your personal files and data before doing a System Restore. The system window will display. The System Properties window will display. You should know that all programs and drivers installed after the selected date and time may not work properly and may need to be reinstalled. Such malware get into the computer with the help of Trojans and spyware. Other computer malware like adware programs or potentially unwanted programs are also very difficult to remove. They usually get installed on your system by bundling with freeware software like video recording, games or PDF convertors. They can easily bypass the detection of the antivirus programs on your system. If you cannot remove Quick Cleaner for Brontok A like other programs, then its worth checking whether its a malware or not. Click and download this malware detect tool for a free scan. In such circumstance, reinstalling Quick Cleaner for Brontok A may do the trick. Run the installer either in the original disk or the download file to reinstall the program again. Sometimes, the installer may allow you to repair or uninstall the program as well. You can try this method to uninstall Quick Cleaner for Brontok A. Please carefully edit the registry, because any mistake there may make your system crash. And no one can promise the manual uninstallation will completely uninstall Quick Cleaner for Brontok A and remove all of its files. And an incomplete uninstallation will many useless and invalid items in the registry and affect your computer performance in a bad way. Too many useless files also occupy the free space of your hard disk and slow down your PC speed.

So, its recommended that you uninstall Quick Cleaner for Brontok A with a trusted thirdparty uninstaller which can scan your system, identify all files of Quick Cleaner for Brontok A and completely remove them. Download this powerful thirdparty uninstaller below. And I was told to completely uninstall it from the computer first. And I googled it and found your tutorial. It really helped me completely remove the game. And now I can reinstall it. Thank you so much!I could easily follow your steps and got rid of my program. Good job! Bernard B, CA Thanks for your instruction! Henry P, UK. To start viewing messages, Threat Details Categories trojan Description Win32.Brontok.ab copies malicious files into the System32 and Windows directory. Also disables start.exe,.com,.bat and.pif files in registry. You will have to use a global search for files without a name specified. Be extra careful, because just the name might not be enough to identify files. Important There are more files that cannot be safely described in simple words. Folders Please use Windows Explorer or another file manager of your choice to locate and delete these folders. Be extra careful, because just the name might not be enough to identify folders. Registry You can use regedit.exe included in Windows to locate and delete these registry entries. There are more files or system entries belonging to this product that can remove, but that cannot be easily described in text. Please use to make sure gets completely removed. Brontok Virus creates registry values that disables access to registry editor and also folder options in tools menu. Brontok Virus also creates.exe files in almost every folder on your computer usually named as Folder.exe As you know, almost all the virus in your computer are nothing but registry modifications that effect the stability of your computer. When these registry keys and values are deleted, your computer is recovered from a virus.

As this Brontok virus has disabled the access to registry editor itself, to remove Brontok virus from your computer first enable registry editor by deleting those unnecessary registry values created by brontok virus using command prompt and then proceed with the troubleshooting steps to remove Brontok virus manually from your Windows PC. Steps to Remove Brontok Virus Manually from Windows PC 1. This opens the registry editor window. This will list out all the executable files on your system. Find those exe files that are displayed as folder icon usually with the name Folder and delete them. 6. Close all the Applications and restart your PC. That's it!! You have successfully removed the Brontok worm virus. As a precautionary note always be careful when accepting any email attachments from unknown sources. Its much better to defend your system by using a updated antivirus software. Can you spott at which step you are facing the problem. Be more specific for which you think this trick doesn't work with vista. Anyways nice to hear from you and I'm glad that you tried to remove brontok virus manually using my troubleshooting tips. I think this trick work in Windows XP. Is you PC infected with brontok virus. If the answer is no then neither of the two commands I have mentioned work on you PC, coz the string value DisableRegistryTools doesn't exist in your registry. Moreover the search shouldn't be done for DisableRegistryTools. The search I have mentioned is to list all the exe files on your PC. Even if that string value does exits in you registry how can you find it on Windows search. Windows search cannot find registry keys or values. So DisableRegistryTools is not what you have to search for. Hope you have understood. I am RamaRao Bobby, Founder, and EditorinChief of TechWonders.com, Kakinada's Top Technology Blog. I am an avid Dog Lover and Tech Enthusiast. Brontok appears in the form of a File Folder, with similar icons and has the same name as its parent folder.

People tend generally to open the folder which in turn executes the virus. Read on to get rid of this virus.In order to detect Brontok Virus on the system, watch out for the following symptoms In order to remove Brontok Manually, the following steps have to be followed. The virus restarts the computer if you try to kill the process. So its favourable if you have a different OS on the same machine or plug your hard drive to a different system and clean it up.Thanks!D 7 years, 4 months ago Having the same issue. Were you able to. 7 years, 5 months ago hi im having problem with the hdmi port.. 7 years, 5 months ago Hi, As of today the way2sms website has. 7 years, 6 months ago HI. I have a problem with my lg. 7 years, 9 months ago You know what would be a GREAT idea. 7 vears, 9 months ago Hi, For changing MAC address in win7 just. 7 years, 9 months ago anybody who might read this now should be. 7 years, 9 months ago. Unlimited VPN inclueded Save 50% Safeguard your WiFi network with Panda VPN and save 70% Unlimited VPN included Save 50% If it isnt and you are a registered Panda Security client, update it by clicking here. Check the computer with Panda ActiveScan, Panda Securitys free, online scanner, which will guickly detect any possible viruses. How to remove Brontok.A If Panda Antivirus or Panda ActiveScan detects Brontok.A during the scan, it will automatically offer you the option of deleting it. Do this by following the programs instructions.Install a good antivirus in your computer. Click here to get the Panda antivirus solution that best suits your needs. Keep your antivirus updated. If automatic updates are available, configure your antivirus to use them. Keep your permanent antivirus protection enabled at all times. If you have filtering tools installed, configure them to reject messages with the characteristics described in the section. Just to update your info about this virus, and its capabilities, here is a brief introduction. The virus comes as kangen.

exe file attachment in an email. When the file first executes, it copies the virus to the application data directory of the user, which itself is a sensitive location. Once it puts the command to startup itself with the windows logon, in the registry, it does a lot of irritating and securityrelated stuffs. For example, So it becomes extremely hard to find it, and remove it. I guess, the list in enough to tell you how powerful the virus is. Don't worry, you can remove it easily. Just follow the steps below. I have it isolated I hope in a virtual machine guest on a MAC, so I do not believe there is infection beyond the WIndows border, but I'm worried about a possible thumb drive. I see how it gets into windows, how

does it mutate into a USB drive that appears to have zero files on it We also call the customer if we find brontok and tell them to bring in any sd cards or flash drives they have as 100% they will also be infected. Notify me of new posts by email. Learn how your comment data is processed. Below are the registry modifications This article should NOT be The ESL Threat Scorecard evaluates and ranks each threat by using several metrics such as trends, incidents and severity over time. The data used for the ESL Threat Scorecard is updated daily and displayed based on trends for a 30day period. The ESL Threat Scorecard is a useful tool for a wide array of computer users from end users seeking a solution to remove a particular threat or security experts pursuing analysis and research data on emerging threats. The threat level is based on a particular threats behavior and other risk factors. We rate the threat level as low, medium or high. The different threat levels are discussed in the SpyHunter Risk Assessment Model. The formula for percent changes results from current trends of a specific threat. An increase in the rankings of a specific threat yields a recalculation of the percentage of its recent gain.

When a specific threats ranking decreases, the percentage rate reflects its recent decline. For a specific threat remaining unchanged, the percent change remains in its current state. The % Change data is calculated and displayed in three different date ranges, in the last 24 hours, 7 days and 30 days. Next to the percentage change is the trend movement a specific malware threat does, either upward or downward, in the rankings. This data allows computer users to track the geographic distribution of a particular threat throughout the world. EnigmaSoft Limited, Private Company Limited by shares, Company Registration Number 597114. EnigmaSoft Ltd. All Rights Reserved. Mac and MacOS are trademarks of Apple Inc., registered in the U.S. and other countries. Learn more. We recommend upgrading to the latest Internet Explorer, Chrome, or Firefox.Ask the experts! According to what I can find, this file is a worm or virus of some sort, but Norton fails to identify it as any sort of issue or risk. How can I tell my Norton to delete and block this file moving forward so I do not need to worry about this virus. Norton Power Eraser also did not identify this as an issue file. Looking at information on Brontok, Norton should detect it by the names in this detection list from Norton. Try running a full system scan using Windows Safe Mode. Download and install Malwarebytes for Windows link is external If file still not detected, please submit mention file for further investigation. The file hasnt reappeared as of yet, though it usually stays gone for a week or two then comes back, so Ill keep an eye out. I check Norton for updates every Monday, so it should be up to date. Please visit the forum to start a new thread. I have learned through a google search that this software is bogus, so I have refrained from downloading it. Anyways, I was just wondering if anyone knew how to remove the virus, I would be very grateful of your assistance.

http://schlammatlas.de/en/node/18155